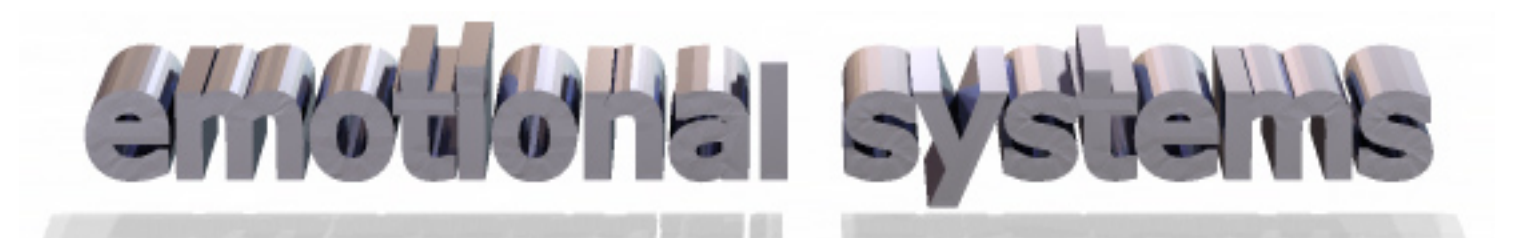

# **EMOTIONAL SYSTEMS Karl Grammer**

**([karl.grammer@univie.ac.at\)](mailto:karl.grammer@univie.ac.at)**

### **Version v.0.9c (beta)**

**Creates rating studies for online use.**

Disclaimer.

I am not responsible - you are all on your own. Basically this is a Python wrapper for some old Html code I wrote years and years ago - so the templates should be fixed - but they are working.

Developed on OS X 10.8.2 with Python 2.7.2 Not tested under Windows. The program generates static HTML and PHP code into a standalone multiuser rating application and stores the results on the server in a ready to use text file. As its now it is a standalone application, besides the server no further installations are necessary. The dynamical html and php code can be run from any UNIX server which supports PERL scripting language.

## **I expect that you cite us when you are using this program for a publication.**

Grammer, K. , Abend P., Welke, D., Holzleitner, I. (2013, June 1). Emotional Systems - a versatile on-line rating form generator for pictures, movies, sounds and text items. http://evolution.anthro.univie.ac.at/institutes/urbanethology/ resources/emosys.php

# **Features**

- creates internet-based multiuser rating studies for pictures, movies, sounds or text with a few clicks online
- uses horizontal (and in the future optional vertical) sliders with adjustable range and step size
- stimuli in fixed alphabetic order or randomized
- sub-selection of stimuli
- results are saved on the server not local
- results can be directly imported into statistics programs (two files only). No parsers necessary
- slider appearance can be randomized avoid order effects
- scaling of most elements
- advanced users can edit templates for appearance
- combine several different rating studies into one, e.g. picture ratings and personality questionnaire
- vertical sliders
- set slider handle start point

## **Planned features**

- forced choice two stimuli one description
- forced choice one stimulus two descriptions
- forced choice round robin
- association tests
- Windows version !!

# **The program contains source code by**

### Feedback

### Villainy Amusements:<http://www.villainy.com/developers.html>

Formication is a form processor which can send custom-formatted email, save form data to customformatted files, and reply to the user with a custom-formatted response. Formication is also able to require certain fields to be filled. Configuration is done with simple templates, all of the templates for a given form are within the same file. The formication files are in templates/resources. You will install the formication.pl in dthe cgi-bin folder of your server and add the action handler and the mime-types in httpd.conf and mime.types.This is not necessary when using MAMP (see below).

**Sliders** 

The sliders are from Tigra: [http://www.softcomplex.com/products/tigra\\_slider\\_control/](http://www.softcomplex.com/products/tigra_slider_control/)

## HTML templates

The templates for the stimulus generation were designed by Jeremy Wilker.

#### Visit Counter

The visit counter was programmed by Felice Di Stefano - [www.felixone.it](http://www.felixone.it)

# **System prerequisites**

The program has been compiled on OS X 10.8.2. You should use MAMP for development, this makes everything much easier. Download "MAMP Standard" ([http://www.mamp.info\)](http://www.mamp.info) and install it (it will be in your applications folder). Your project folder (not the program) goes into htdocs in the MAMP folder. Double click the Setup MAMP application (this comes with the program), and you are finished. (MAMP setup by hand instructions are in the appendix.

# **Do not move any files in the project folder around - this will break the program !!!!!!**

# **USE IN TEN EASY STEPS:**

- **(1)Download MAMP from [www.mamp.org.](http://www.mamp.org) Install and open the MAMP not MAMP pro. Put it in the /Applications folder - thats critical.**
- **(2)Run the MAMP fix application.**
- **(3) Start the servers and open the homepage this ensures MAMP works. If the localhost does not work try to enter your IP address in the browser. If you get a "Fatal Server Error" later fix the shebangs in formication.pl - they should point towards your Perl binary. This can either be 'usr/local/bin' or 'usr/bin'. If you use another server add the script and the configuration as explained in the appendix.**

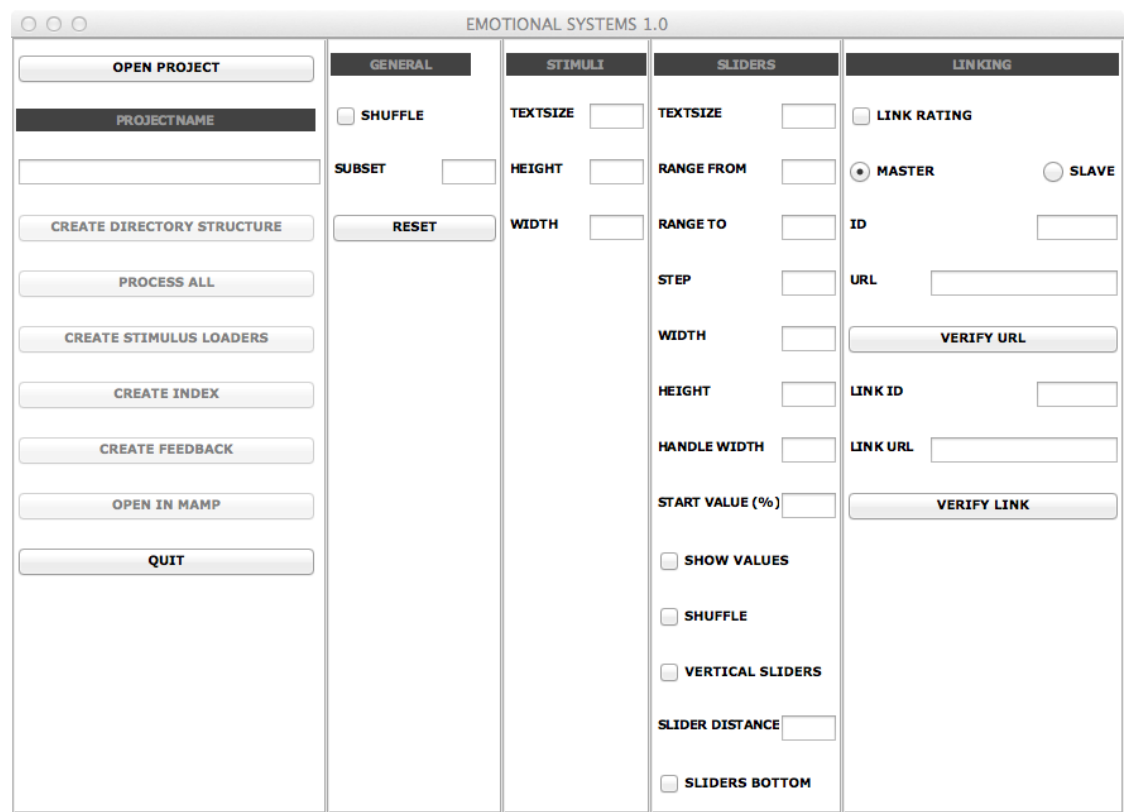

# **(4)**

**Enable cookies and javascript in your browser !!!!**

- **(2) Copy the Project -X folder to Applications/MAMP/htdocs and rename it to your project.**
- **(1) Put your stimuli (extensions \*.jpg, \*.mov, \*.wav and \*.txt are allowed) in the "stimuli" folder of in your project folder. You must know the size of your pictures/movies and adjust them in the program (column: Stimuli). Up- and downsizing works, movies are adjusted to keep their aspect ratio.**
- **(2) Text files for rating (questionnaires) have a number for each item followed by a tab. Do not use breaks or carriage returns in text.**
- **(3) Edit the rating\_items.txt file in your project folder single sliders one term per line, bipolar sliders two items separated by an "-" sign. No carriage return after the last item and do not paste text from Microsoft Word.**
- **(4) You can edit caption.html and theend.php in a HTML editor and provide your introduction and the end of the rating.**
- **(5) Then open emsys and choose your project folder.**
- **(6) There are five action buttons at the left press each button and the rating program is finished. Shuffle makes the stimuli random - you can adjust box sizes and slider size and even the text sizes. The program adjusts and creates all necessary html and PHP code. The create structure button will reset the results file and the counter file.**
- **(7) Be sure to click all buttons at least once or click run all.**
- **(8) The program remembers your setting for the project clicking RESET restores the original settings.**
- **(9) Currently we support only odd number slider ranges like 1 to 7 or 0 to 100 etc.**

**(10) Linking two studies, a questionnaire for instance with a photo rating of faces, is simple. In the rightmost panel you fill out the fields for linking, do this in both presentations and then check linked and define one as master and the other as slave - start with the master - the program allows you to open several instances of itself, this comes handy for linking. The program generates a unique study id by itself.**

**The starting point for the rating is in our case 'localhost:8888/Project-X/index.php'. The results**  will be in the results.txt and the variables in results variables.txt. It is also a good idea to **protect the project directory with a password.**

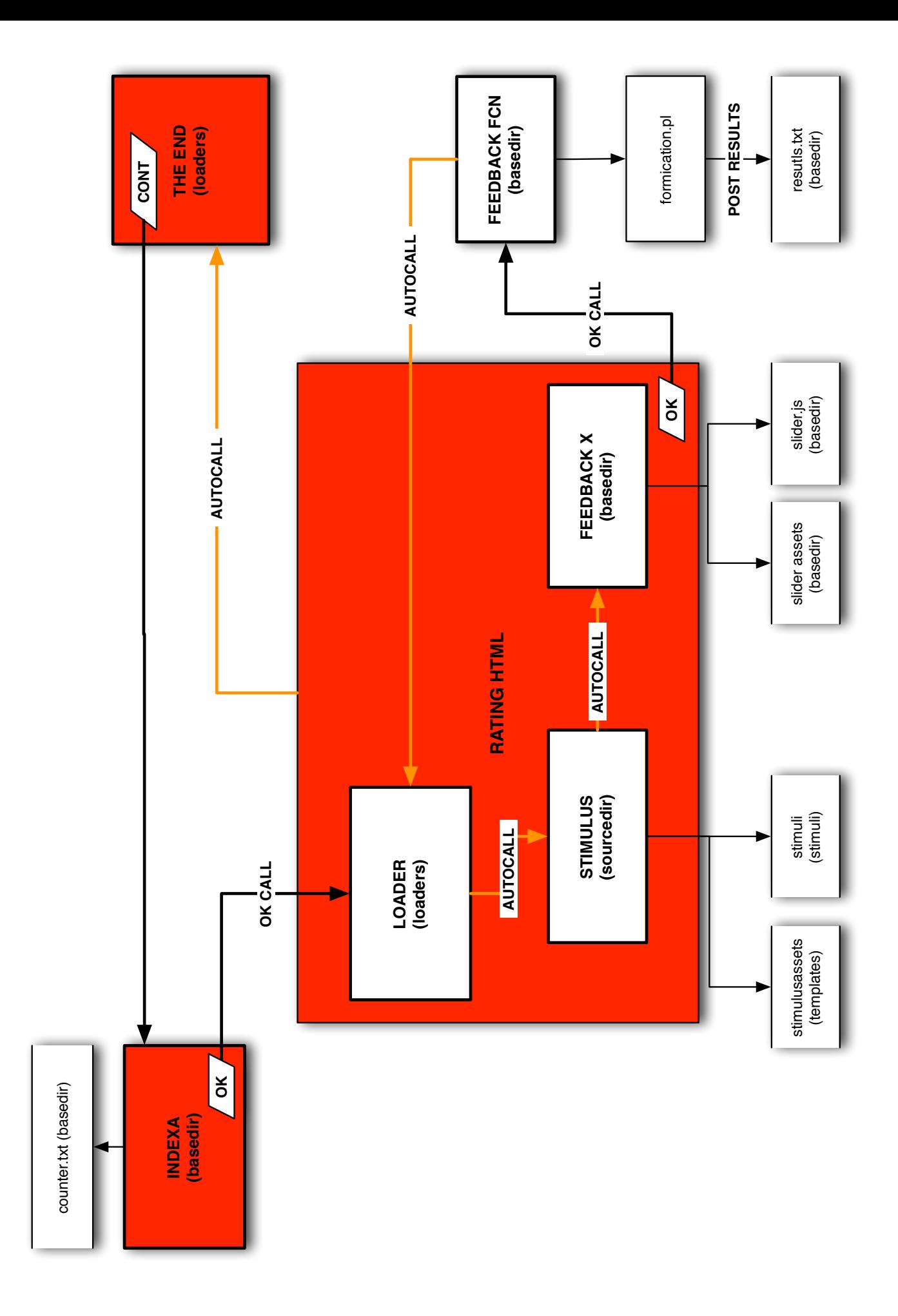

# **Programm structure and calls (red boxes are onscreen) Template files**

There is much more - the folder templates holds all the templates the program uses - if you are very bold you can edit them. It is also possible to change the input form on the starting side - but you must make sure:

- (1) All input variables from the first page have to be handed through with a form to the next page.
- (2) You must change the start page of the program indexa.html , feedbackx.html ,feedback.fcn and the cookie files templates in order to save and load your variables in a linked rating (thend.php and cookie.php). If you also want a correct variable file you must open the source code and look for "self.header" and change this accordingly.
- (3) In the file indexa.html there is a 'WHERE' variable on order to change this just open indexa.html and look for 'WHERE' - below there is a line with "option value" - change or add the options here.
- (4) All templates variables used by the program start with a '\$' sign do not change those.

Do not fiddle around with either PHP or Javescript Soure Code in the templates!!!

## **Appendix - Install MAMP and Formication by hand**

- 1) Download "MAMP Standard" [\(http://www.mamp.info\)](http://www.mamp.info)
- 2) Install MAMP
- 3) Download "Formication" [\(http://www.villainy.com/developers.html\)](http://www.villainy.com/developers.html)
- 4) Copy "formication.pl" in /Applications/MAMP/cgi-bin 5) Change the first row ("shebangs") of "formication.pl"

*#!/usr/bin/perl -wT*

6) Add Handlers in /Applications/MAMP/conf/apache/httpd.conf

*AddHandler formication .fcn Action formication /cgi-bin/formication.pl*

7) Add MIME-Types in /Applications/MAMP/conf/apache/mime.types

*text/html*! ! ! *fcn*

9) Start MAMP and point your browser to und über [http://localhost:8888/](http://localhost:8888/xyz.php)*xyz*.php